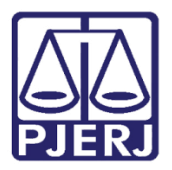

Dica de Sistema

## Reclassificar e Renomear Documentos

PJe – Processo Eletrônico Judicial – Cartório

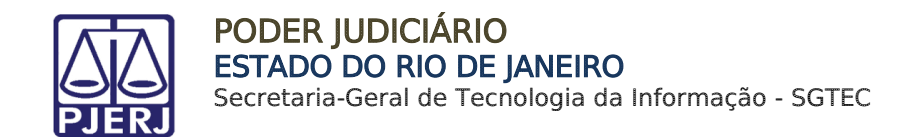

#### **SUMÁRIO**

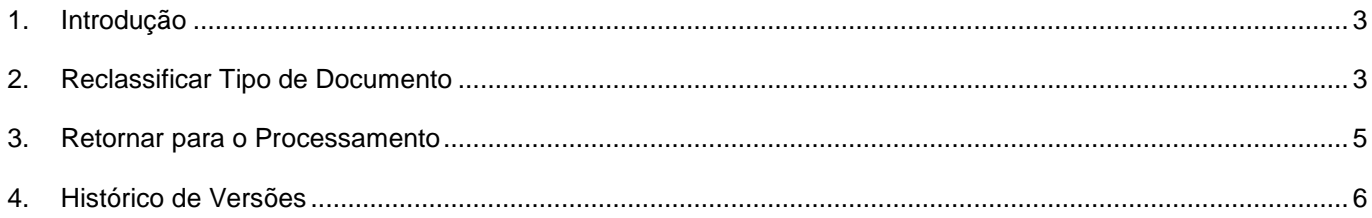

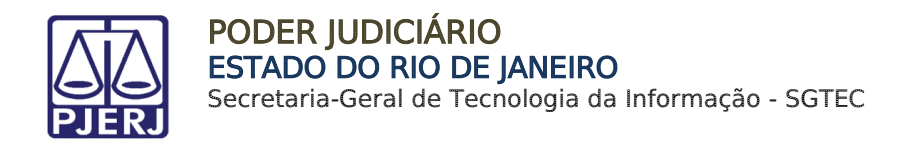

# Reclassificar e Renomear

### Documentos

#### <span id="page-2-0"></span>1. Introdução

Esta dica de sistema apresenta de forma simples o procedimento de reclassificação e renomeação de documento juntado no processo.

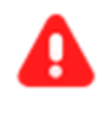

ATENÇÃO: As alterações realizadas refletem apenas os títulos exibidos, não ativando fluxos automáticos vinculados à Tipos de Documentos após a alteração.

#### <span id="page-2-1"></span>2. Reclassificar Tipo de Documento

Para reclassificar ou alterar o Tipo de Documento juntado no processo, com o processo na tarefa Processamento, clique no botão Encaminhar Para e selecione a transição Reclassificar Tipo De Documento.

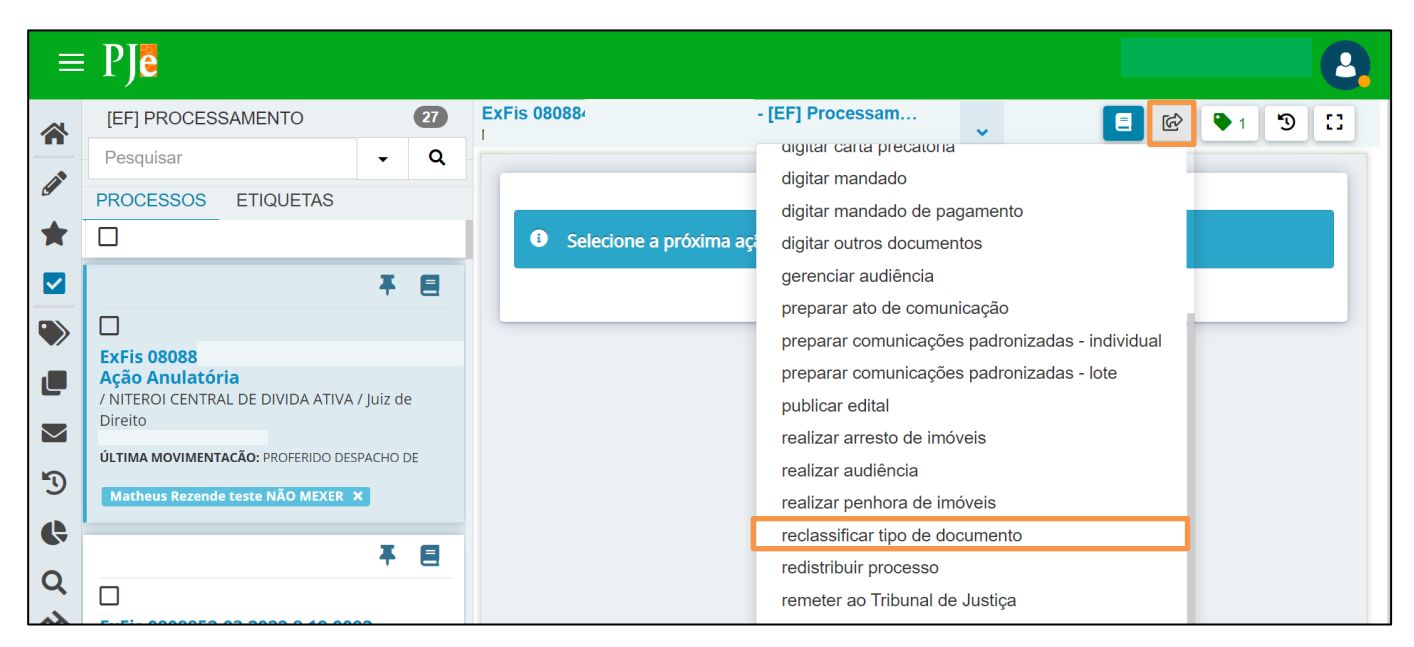

Figura 1 - Demonstração da remessa.

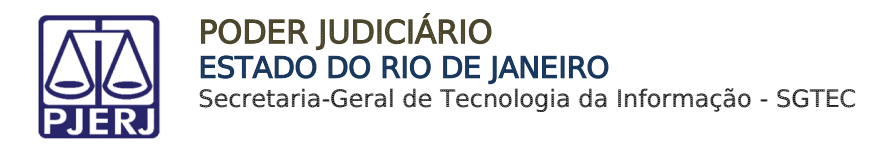

O processo será encaminhado para a tarefa Reclassificar Tipo De Documento que possibilita a renomeação e alteração do tipo dos documentos juntados no processo. Na tela principal serão listados os Documentos do referido processo.

Na coluna Informações do documento à esquerda são listados os documentos juntados, onde permite a renomeação do documento, através da caixa de texto.

E na coluna à *direita* Tipo de Documento, através da caixa de seleção, é possível alterar o tipo de documento juntado.

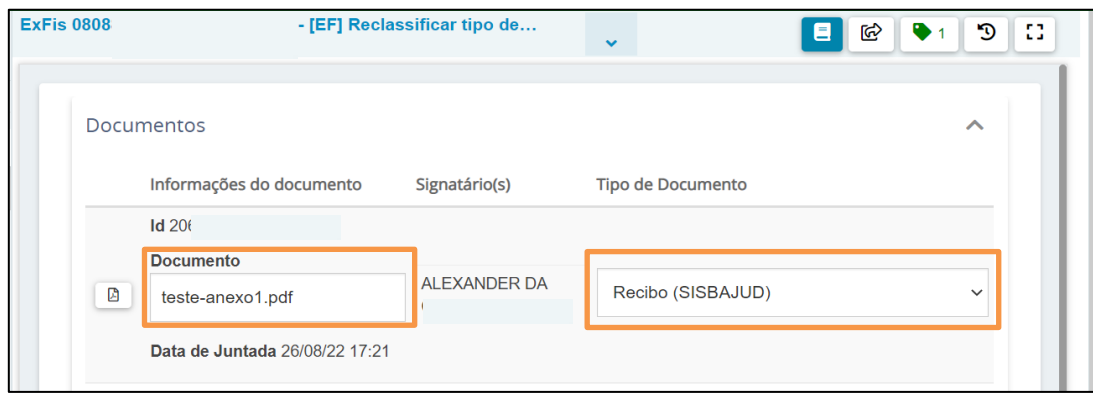

Figura 2 - Reclassificação de Tipo de Documento.

 Após a edição, desça a barra de rolagem e clique no botão Reclassificar e Prosseguir ao final da lista de documentos.

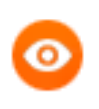

OBSERVAÇÃO: Caso selecione a opção Descartar Alterações os campos alterados retornam ao estágio anterior à modificação.

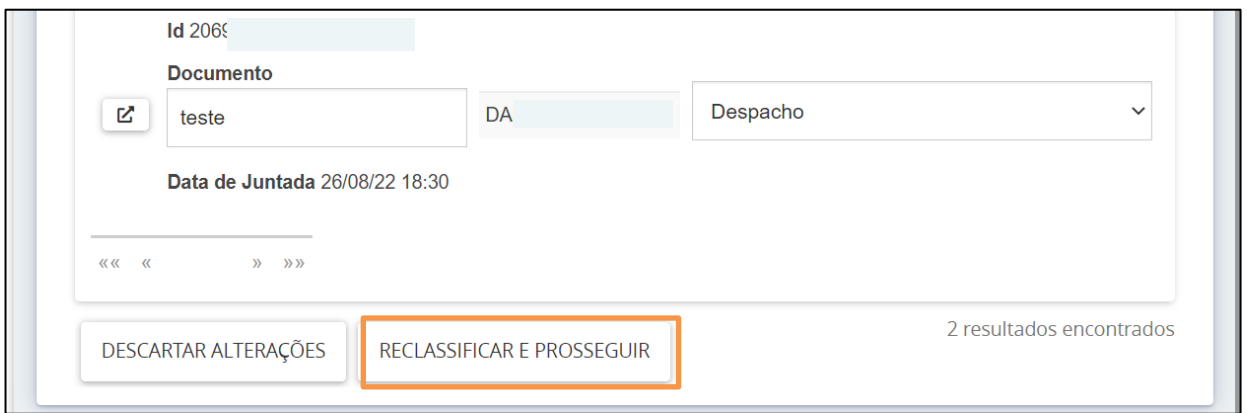

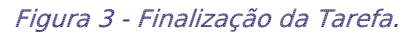

 O processo será encaminhado para a tarefa Processamento e, ao acessar os Autos Digitais do processo, serão exibidas as alterações realizadas.

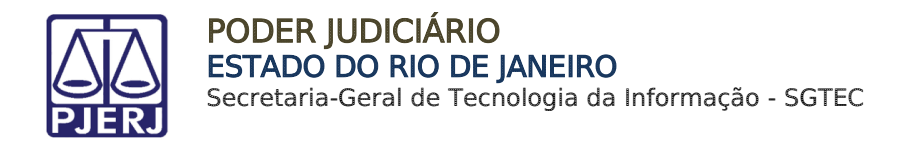

#### <span id="page-4-0"></span>3. Retornar para o Processamento

Caso selecione a transição Reclassificar Tipo De Documento equivocadamente, ao acessar o processo na tarefa Reclassificar Tipo De Documento, clique no botão Encaminhar para e selecione a transição Retomar para processamento.

Retornando o processo para a tarefa Processamento.

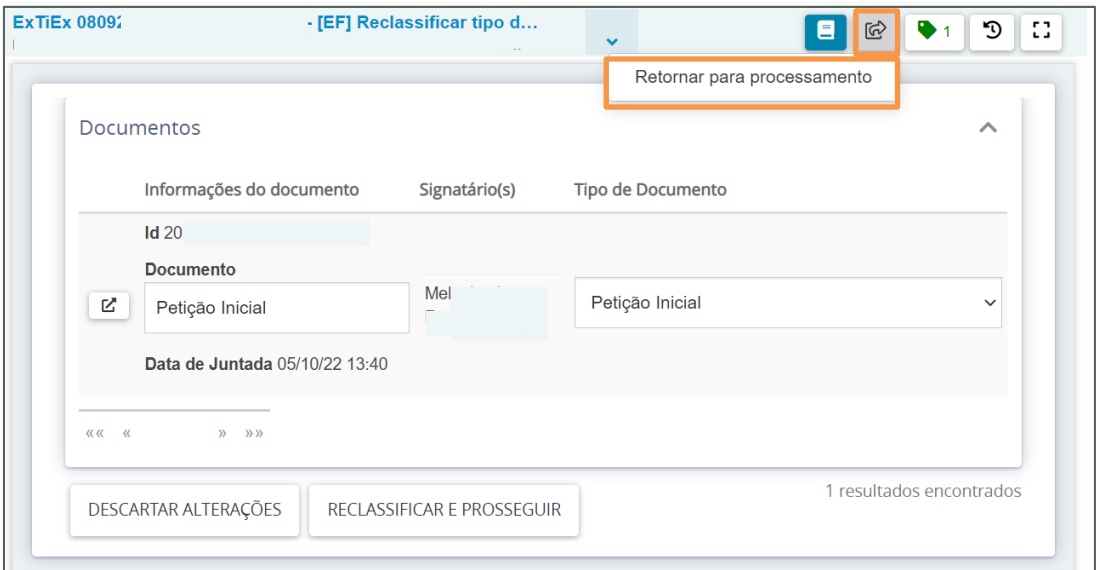

Figura 4 - Transições.

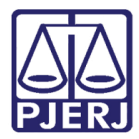

#### <span id="page-5-0"></span>4. Histórico de Versões

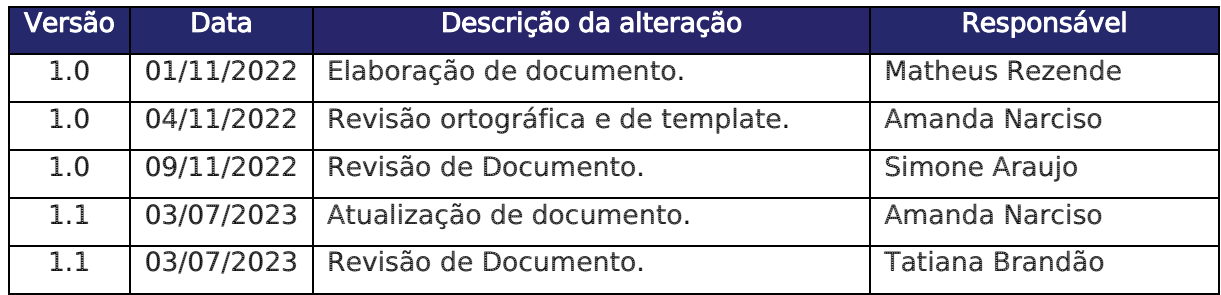